## **SCHALLPEGEL-CHECK MIT DATENLOGGER**

verbraucherzentrale Thüringen

#### **WAS IST DER HINTERGRUND?**

Die Lautstärke in Speiseräumen wird häufig als unangenehm empfunden und kann sich negativ auf das Essverhalten von Kindern und Jugendlichen auswirken. Laut einer Schülerbefragung im Jahr 2006 stimmen über 52 Prozent der Schüler und Schülerinnen der Aussage "Manchmal ist es so laut, dass man sich kaum unterhalten kann" zu (Lülfs, Spiller, 2006).

Zu den Geräuschquellen in Speiseräumen zählen neben Kindern und Jugendlichen auch die räumlichen Gegebenheiten und die Ausstattung (z. B. Metallstühle, die über den Boden rutschen). Aktuell gibt es keine speziellen rechtlichen Vorgaben oder Empfehlungen für Kitas und Schulen zur maximalen Lautstärke bzw. dem maximalen Schalldruckpegel in Speiseräumen. Aus der Arbeitsstättenverordnung können jedoch folgende Hinweise zum Lärmschutz für Speiseräume abgeleitet werden, damit eine gesundheitliche Belastung durch Lärm ausgeschlossen werden kann (ArbStättV vom 12.8.2004):

- **1.** Der Schalldruck ist so niedrig zu halten, wie es nach der Art des Betriebes möglich ist.
- **2.** Der Schalldruckpegel darf auch unter Berücksichtigung der von außen einwirkenden Geräusche höchstens 85 dB (A) betragen.

Der dB (A) Wert steht für Dezibel Ampere und bezeichnet die Angabe der Lautstärke bzw. des Schalldruckpegels. Das Schallpegelmessgerät ahmt dabei mittels eines technischen Filters die anatomischen Eigenschaften des menschlichen Ohres nach. Eine Steigerung von 10 dB (A) wird als Verdopplung der Lautstärke vom menschlichen Ohr empfunden.

Wird eine Geräuschquelle verdoppelt, beispielsweise durch eine zweite Geschirrspülmaschine, führt dies zu einer geringeren Schalldruckpegelzunahme in Höhe von 3 bis 5 dB (A) (VDI Richtlinie 2058).

Die Tabelle 1 zeigt zur Einordnung der dB (A) Werte einige Beispiele auf. Werte von bis zu 50 dB (A) gelten als "üblicher Tagespegel". Darüber hinaus beginnt der "Belästigungsbereich" und ab 90 dB (A) spricht man vom "Schädigungsbereich".

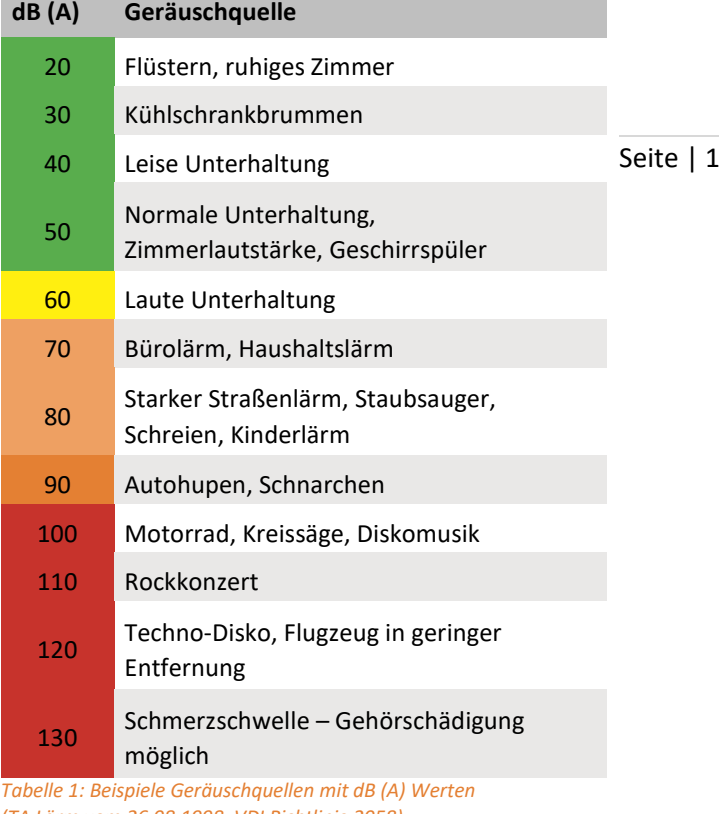

*(TA Lärm vom 26.08.1998, VDI Richtlinie 2058)*

## **WOZU DIENT DER SCHALLPEGEL-CHECK?**

Mit dem Schallpegel-Check bekommen Sie einen ersten Eindruck über die vorherrschende Lautstärke im Speiseraum Ihrer Einrichtung während der Mittagspause. Durch die Messung des dB (A) Wertes mit dem Schallpegelmessgerät finden Sie heraus, ob und wann ein gewisser Schalldruckpegel überschritten wird. Darüber hinaus können Sie den Schallpegel-Check vor und nach geräuschmindernden Maßnahmen (z. B. dem Anbringen von Schall-Absorbern) durchführen, um zu prüfen, inwieweit die Lautstärke reduziert werden konnte.

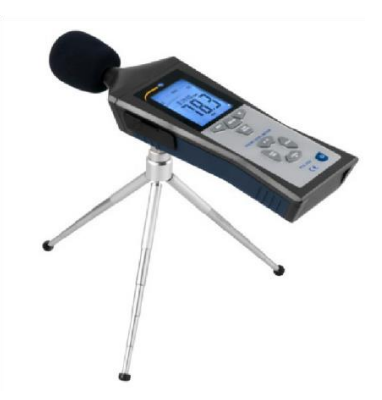

*Schallpegelmessgerät; Quelle: https://ixxi.de/Schallpegelmeter -PCE-322-A-mit-Datenlogger-USB-Klasse-I*

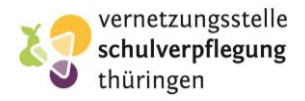

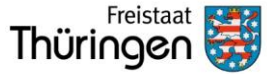

# **SCHALLPEGEL-CHECK MIT DATENLOGGER**

### **WELCHE MATERIALIEN WERDEN FÜR DEN SCHALLPEGEL-CHECK BENÖTIGT?**

- Schallpegelmessegerät mit Datenlogger-Funktion (bspw. PeakTech 8005, ausleihbar bei der [Vernetzungsstelle Schulverpflegung Thüringen\)](mailto:vernetzungsstelle@vzth.de?subject=Anfrage%20Schallpegel-Check%20PeakTech%208005)
- Tisch zur Positionierung des Messgerätes
- Excel-Datei *Schallpegel-Check PeakTech 8005*

#### **WAS IST BEI DER MESSUNG ZU BEACHTEN?**

Achten Sie darauf, das Messgerät zu jeder Messung möglichst zentral an gleicher Stelle zu positionieren, entweder auf einem Tisch, einem Stativ oder von der Decke hängend.

Meiden Sie direkte Lärmquellen neben dem Messgerät, zum Beispiel die Besteckrückgabe und die Speisenausgabe sowie Türen und Fenster, die häufig geöffnet werden.

#### **WAS MUSS VORBEREITET WERDEN?**

Um eine Messung mit dem Gerät PeakTech 8005 durchzuführen, ist vor der ersten Messung die mit dem Gerät mitgelieferte Software zu installieren (CD oder USB-Stick). Vor der Nutzung des Messgerätes sollte überprüft werden, ob die Batterie eingelegt ist. Danach sollte das Gerät testweise kurz angeschaltet werden.

Gibt es mehrere Mittagspausen an einem Tag, erfolgt für jede Mittagspause eine einzelne Messung nach der nachfolgenden Anleitung.

#### **WIE ERFOLGT DIE MESSUNG?**

- 1. Nehmen Sie das Messgerät aus dem Koffer und montieren Sie das mitgelieferte Stativ auf der Rückseite des Gerätes. Positionieren Sie den Schallpegelmesser zentral im Speisesaal auf einem Tisch, so dass das Gerät sicher steht.
- 2. Schalten Sie das Gerät an. Rechts unten im Display ist eine kleine Uhr zu erkennen. Drücken Sie nun auf die REC-Taste, um mit der Dokumentation der Messwerte zu beginnen. Im Display erlischt die Anzeige der kleinen Uhr und es leuchtet REC auf.
- 3. Ist die Mittagspause vorbei, beenden Sie die Messwertdokumentation durch Drücken der REC-Taste. Um das Gerät auszuschalten, drücken und halten Sie die An/Aus-Taste so lange, bis das Gerät abgeschaltet ist.

#### **WIE ERFOLGT DIE DATENÜBERTRAGUNG?**

- 1. Starten Sie die installierte Software und schalten Sie das Messgerät an.
- Seite | 2 2. An der linken Seite des Gerätes befinden sich verschiedene Anschlüsse. Verbinden Sie das Messgerät mit Ihrem Computer über das mitgelieferte USB-Kabel.
- 3. Drücken Sie nun auf die SETUP-Taste am Gerät. In der Software werden nun die Werte des Messgerätes anzeigen.
- 4. Wählen Sie nun in der Software den Menüpunkt *Datalogger* aus, um die gespeicherten Messwerte zu übertragen. Klicken Sie anschließend mit einem Doppelklick auf die gewünschte Messwertreihe.
- 5. Über den Menüpunkt *Export To Excel* können Sie die Messwerte auf Ihrem PC abspeichern.
- 6. Schließen Sie die Software, der Datenübertrag ist abgeschlossen.

#### **WIE ERFOLGT DIE AUSWERTUNG?**

- 1. Öffnen Sie die Excel-Datei *Schallpegel-Check PeakTech 8005* um mit der Auswertung der Daten zu beginnen.
- 2. Kopieren Sie den gesamten Inhalt des Tabellenblattes. Fügen Sie diesen nun auf dem Arbeitsblatt *Datenblatt PeakTech 8005* in der Auswertungsdatei ein.
- 3. Wechseln Sie nun in der Auswertungsdatei auf das Arbeitsblatt *Ergebnis PeakTech 8005* und geben Sie den Namen der Schule ein, an der die Messung durchgeführt wurde.

Nach der Eingabe des Schulnamens erscheint die vollständige Auswertung der Messwerte. Es erfolgt eine automatische Berechnung aus der Messung für eine belastbare Auswertung.

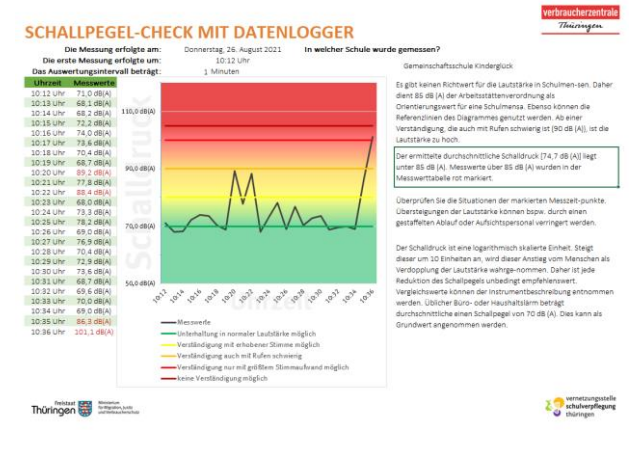

*Beispielhafte Auswertung einer Messreihe; Screenshot der Excel-Auswertungsvorlage Schallpegel-Check PeakTech 8005*

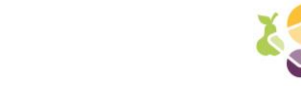

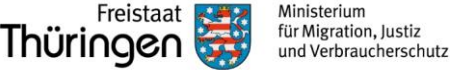